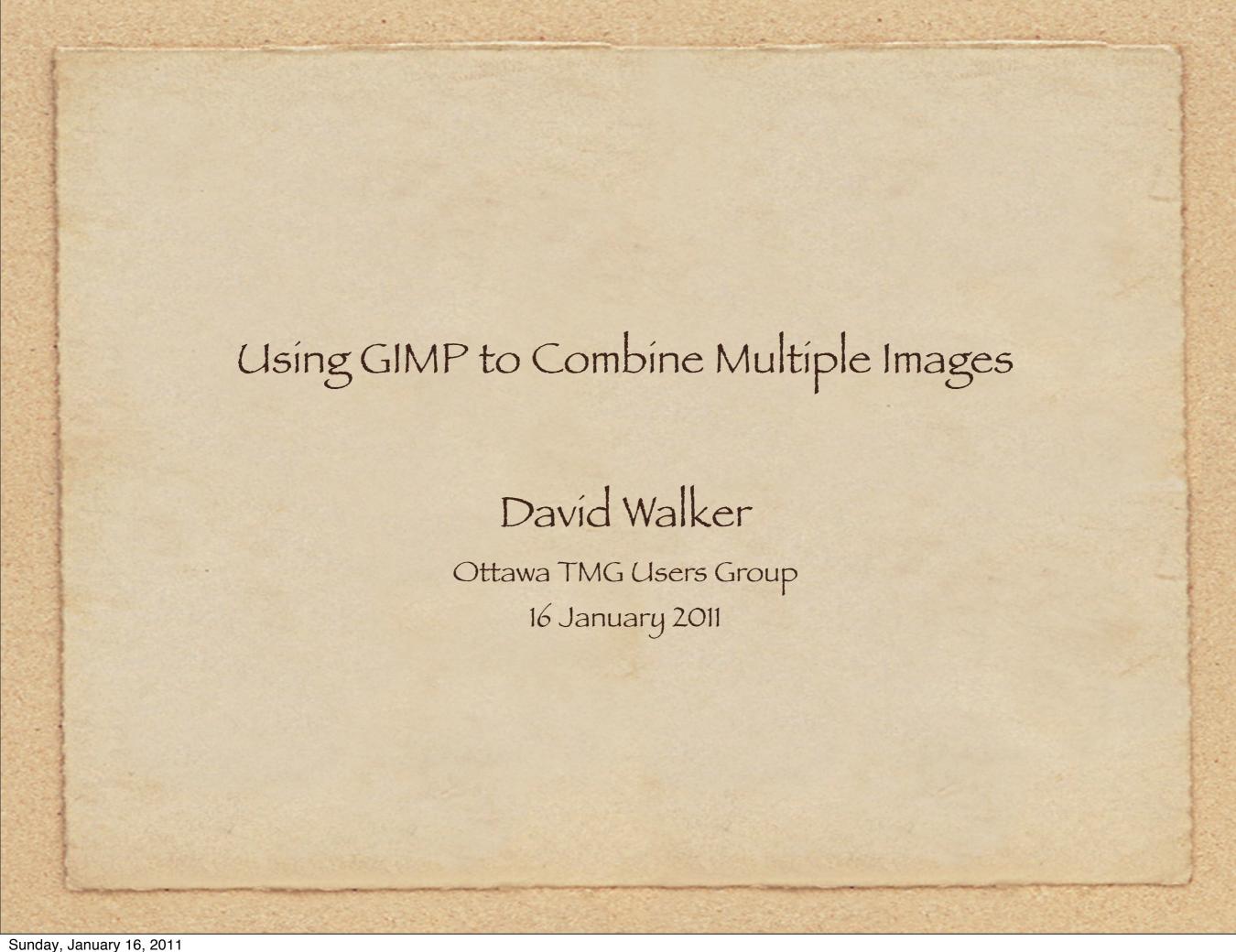

## Introduction

GIMP is an image and graphics editor, completely free for both PC and Mac users.

The official GIMP web site is <a href="http://www.gimp.org/">http://www.gimp.org/</a>

For those wishing to incorporate census images into the Exhibits folder of TMG, there is a common dilemma when families are split over two census pages.

In this presentation I will demonstrate how to display, save, and crop census images. The next step involves creating a template to combine two or more cropped images for a given household.

## Search for Census Record on Ancestry

Amongst other uses, Ancestry is a service that provides access to census records. Depending upon your subscription level you have access to limited or unlimited countries.

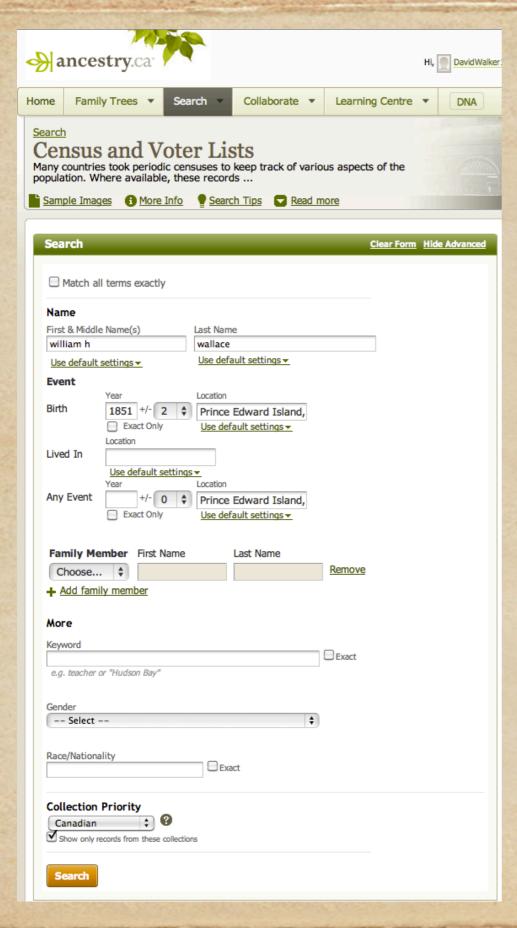

One can perform a search in all databases, or a single one. In this example, the search will be limited to census records in Canada.

You can enter as much information for the person as you know, or keep it simple. In this example, I have entered his name, with middle initial, birth year, birth province, and events in Prince Edward Island. I've also selected data in Canada as a priority.

# Searching for... Name: william wallace Birth: 1849-1853, Prince Edward Island, Canada Any Event: 1891, Prince Edward Island, Canada Collection Priority: Only Canadian Edit Search or Start a new search Narrow by Category

#### All Categories Census & Voter Lists

| 1700s | 1800s | 1900s |
|-------|-------|-------|
| 1700s | 1800s | 1900s |
| 1710s | 1810s | 1910s |
| 1720s | 1820s | 1920s |
| 1730s | 1830s | 1930s |
| 1740s | 1840s | 1940s |
| 1750s | 1850s | 1950s |
| 1760s | 1860s | 1960s |
| 1770s | 1870s | 1970s |
| 1780s | 1880s | 1980s |
| 1790s | 1890s | 1990s |

| Matched 13,756 in Census & Voter Lists Vie                          | Summarized by category \$ |
|---------------------------------------------------------------------|---------------------------|
|                                                                     |                           |
| 1891 Census of Canada                                               | 2,685                     |
| 1861 Census of Canada                                               | 2,284                     |
| 1901 Census of Canada                                               | 1,847                     |
| 1871 Census of Canada                                               | 1,812                     |
| 1881 Census of Canada                                               | 1,536                     |
| Ontario, Canada Voter Lists, 1867-1900                              | 1,298                     |
| 1911 Census of Canada                                               | 1,082                     |
| 1851 Census of Canada East, Canada West, New Brunswick, and Nova So | cotia 677                 |
| Ontario, Canada Census Index, 1871                                  | 149                       |
| 1916 Canada Census of Manitoba, Saskatchewan, and Alberta           | 132                       |
| 1906 Canada Census of Manitoba, Saskatchewan, and Alberta           | 94                        |
| Durham County, Ontario Census, 1861                                 | 39                        |
| Millbrook, Ontario Census, 1891                                     | 15                        |
| Millbrook, Ontario Census, 1881                                     | 12                        |
| Kent County, New Brunswick Census, 1871: Eight Subdistricts         | 12                        |
| Port Hope, Ontario Census, 1881                                     | 11                        |
| Wellington County, Ontario Canada 1851 Census                       | 9                         |
| Chatham and Blenheim, Kent County, Ontario Census, 1891             | 9                         |
| Port Hope, Ontario Census, 1891                                     | 7                         |
| Marquette District, Manitoba Census, 1891                           | 5                         |
| Hope, Ontario Census, 1891                                          | 5                         |
| St Catharinas Ontario Consus 1901                                   | 4                         |

### Top of list of names based on search criteria entered.

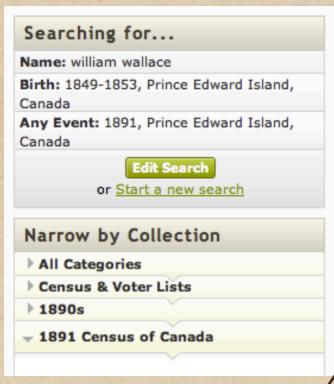

| Matches 1-5            | <b>50</b> of <b>2,685</b> So | orted By Relevan       | ce                                                           |               |                         |          |                |
|------------------------|------------------------------|------------------------|--------------------------------------------------------------|---------------|-------------------------|----------|----------------|
| View<br>Record         | Name                         | Parent or spouse names | Home in 1891<br>(Sub-District,<br>District, Province)        | Birth<br>Year | Birthplace              | Relation | View<br>Images |
| View<br>Record<br>★★★★ | William<br>Wallace           | Mary                   | Charlottetown<br>Royalty, Queens,<br>Prince Edward<br>Island | abt<br>1851   | Prince Edward<br>Island | Head     | •              |
| View<br>Record<br>★★★★ | William<br>Wallace           | Louisa                 | Lot 4, Prince,<br>Prince Edward<br>Island                    | abt<br>1848   | Prince Edward<br>Island | Head     |                |
| <u>View</u><br>Record  | William H<br>Wallace         |                        | Lot 5, Prince,<br>Prince Edward<br>Island                    | abt<br>1851   | Prince Edward<br>Island | Head     |                |

Click 'View Record' to see a transcription of the census return. This is most likely the family, clues being his middle initial, living on Lot 5, born about 1851, and head of household.

#### 1891 Census of Canada about William H Wallace

| Name:                         | William H Wallace    |     |
|-------------------------------|----------------------|-----|
| Gender:                       | Male                 |     |
| Marital Status:               | Married              |     |
| Age:                          | 40                   |     |
| Birth Year:                   | abt 1851             |     |
| Birthplace:                   | Prince Edward Island |     |
| Relation to Head of<br>House: | Head                 |     |
| Religion:                     | Methodist            |     |
| French Canadian:              | Yes                  |     |
| Father's Birth Place:         | Prince Edward Island |     |
| Mother's Birth Place:         | New Brunswick        |     |
| Province:                     | Prince Edward Island |     |
| District Number:              | 134                  |     |
| District:                     | Prince               |     |
| Subdistrict:                  | Lot 5                |     |
| Neighbors:                    | View others on page  |     |
| Household Members:            | Name                 | Age |
|                               | William H Wallace    | 40  |
|                               | John W Wallace       | 16  |
|                               | Alberta May Wallace  | 14  |
|                               | Joseph H. Wallace    | 13  |
|                               | Lester R Wallace     | 7   |
|                               | Ruby Jane Wallace    | 6   |
| ^                             |                      |     |

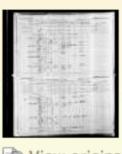

View original image

A number of heads of households were displayed, but decided on this one.

Tip: Do not rely solely on the transcribed census return. In this case, William's wife is missing, as is their eldest son Ernest, but clearly they are on the original image of the page (transcription error). Also, he was not French Canadian, although he was checked as being so (census taker error).

Always click on 'View original image' to see the original census return. This option is not available for Scotland returns.

In the first of two images, we need to straighten it before doing anything else. This is accomplished by selecting Tools > Transform Tools > Rotate. Use the incremental angle for fine adjustment. Tip: While holding the mouse cursor on a horizontal line in the image view the coordinates displayed in the lower left corner. The second value will advise you if the image needs further tweaking. Click 'Rotate' when you have finished.

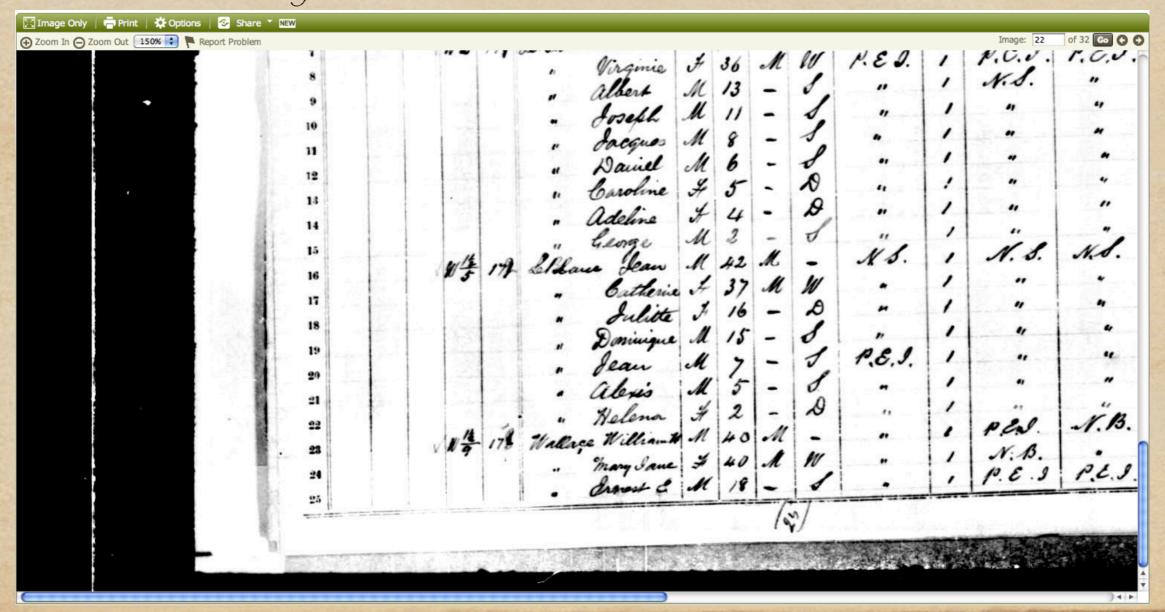

The rotated image must now be cropped. It is entirely your choice as to how many columns you wish to include in your final image. I usually start with the household number on the left, and go as far as the column that includes occupation, if it exists. Select Tools > Transform Tools > Crop. After you have cropped the image, click the mouse anywhere inside the image.

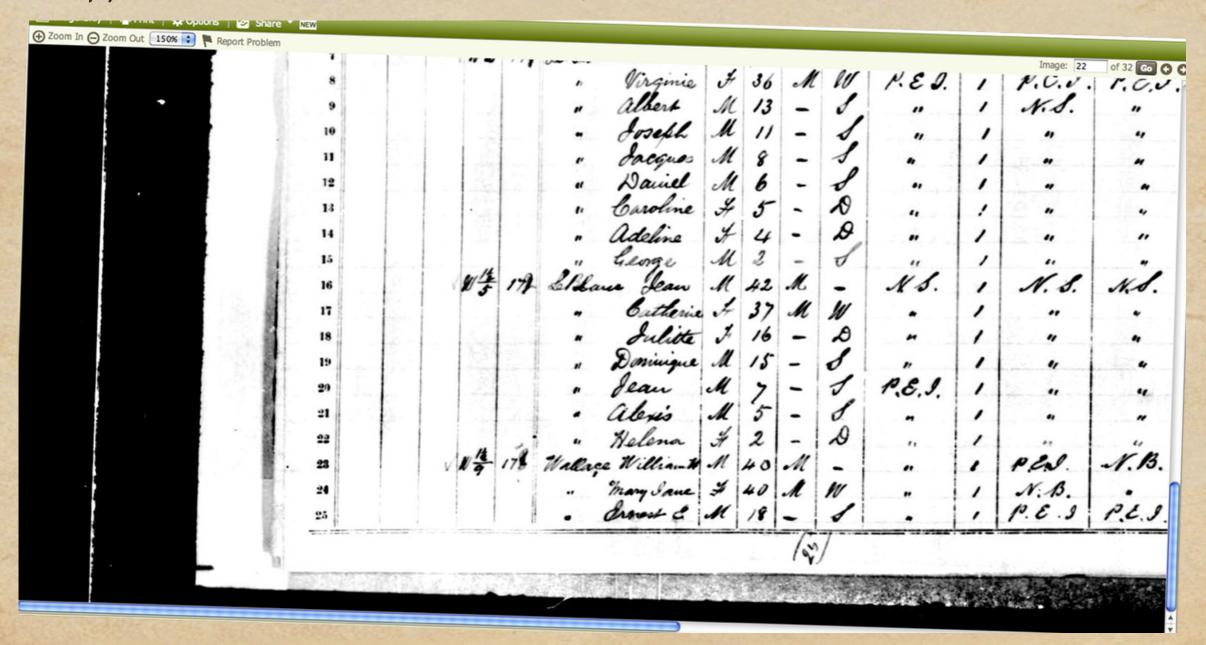

The first image is from the bottom of a census page, rotated and cropped. The second image is from the top of the next census page. The two images below are the result of rotation correction and cropping to include household number over to occupation.

| Wallace Willia         | W      | 40 | M | - | ,,       | 1 | PEN.    | N.13.   | mathorise  | Farmer |
|------------------------|--------|----|---|---|----------|---|---------|---------|------------|--------|
|                        |        |    |   |   |          | 1 | N.B.    |         |            |        |
| . Frances              | e M    | 18 | - | 1 |          | , | P. E. 3 | P.E.S.  |            |        |
|                        |        |    |   |   |          |   |         |         |            |        |
| Wallace Shu            | W M    | 16 | - | 1 | P. B. J. | - | P.E.S.  | P.O. S. | motherist  | -      |
|                        |        |    |   | - |          |   |         |         |            |        |
| . alberta              | May 4  | 14 | - | D |          | - |         |         |            | -      |
| . alberta              | May of | 13 | - | 8 |          |   |         |         | 8016       | -      |
| . doseph<br>. Lester l | May It | 13 | - | 8 |          | - |         |         | The second | -      |

Optionally, you may wish to include a third image, that of the column headers. Otherwise, it is not obvious to your readers what some of the columns represent.

| milies. | NAMES.                                                       | Sex.  | Act. | Married<br>Widowed. | Relation<br>to Head<br>of<br>Family. | Country or Province<br>of Hirth. | Preset<br>Canadiana | Place of Pieth of<br>Father. | Place of Birth of<br>Mother. | RELIGION.              | Profession, Occupation<br>or Trade. |
|---------|--------------------------------------------------------------|-------|------|---------------------|--------------------------------------|----------------------------------|---------------------|------------------------------|------------------------------|------------------------|-------------------------------------|
| 78      | Wallace Williams. " Many Jane . Granest &                    | -11   | 40   | M                   | -                                    |                                  |                     | PEN.                         | N.B.                         | matherise              | Sarmer                              |
|         | " many Jane                                                  | 34    | 40   | A                   | W                                    |                                  | 1                   | N.B.                         | 210                          | •                      | -                                   |
| i       | · drawest &                                                  | M     | 18   | -                   | 0                                    | •                                | 1                   | 1.0.5                        | 1.2.                         | Augusta - Anna - waste |                                     |
|         |                                                              |       |      |                     |                                      |                                  |                     |                              |                              |                        |                                     |
|         |                                                              |       |      |                     |                                      |                                  |                     |                              |                              |                        |                                     |
|         |                                                              |       |      |                     |                                      |                                  |                     |                              |                              |                        |                                     |
|         | Wallace John W. alberta ha                                   | M. F. | 16   | -                   | 1 2                                  | P. B. J.                         |                     |                              |                              |                        |                                     |
|         | Wallace John W  . Alberta ha . Joseph D Lester R . Ruby Jane | M. F. | 16   | -                   | 1 2                                  | P. B. J.                         |                     |                              |                              |                        |                                     |

The next step is to merge these three images into a single image. Using GIMP, open each of the three images and make note of their dimensional measurements.

In this example, the header image is 1200x82 pixels, the first of the family images is 1193x99 pixels, and the second of the family images is 1198x178 pixels.

Using GIMP, we are going to create a new blank image, into which we will copy each of the above three images. This new blank will be sized to 1200x359 pixels, 1200 representing the longest dimension of the column header image, and 359 being the sum of the heights of all three images.

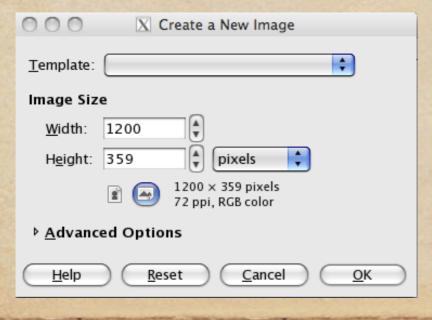

Select File > New > Image Size. Enter 1200 for width, and 359 for height. Click OK.

You should have all three images displayed in GIMP, each in a separate window.

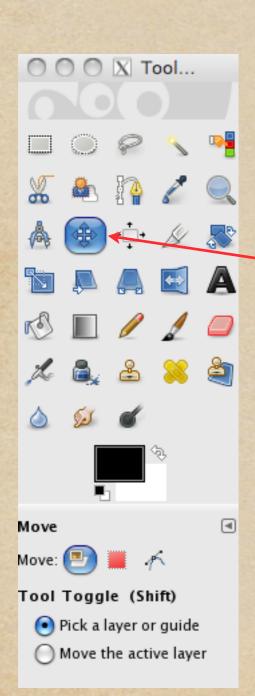

Starting with the columns image, select Edit > Copy.

Next, highlight the new blank image window. Select Edit > Paste. In the GIMP window that displays various editing tools, select Move.

The first of the three images is now in place. Repeat this procedure for each of the remaining two images.

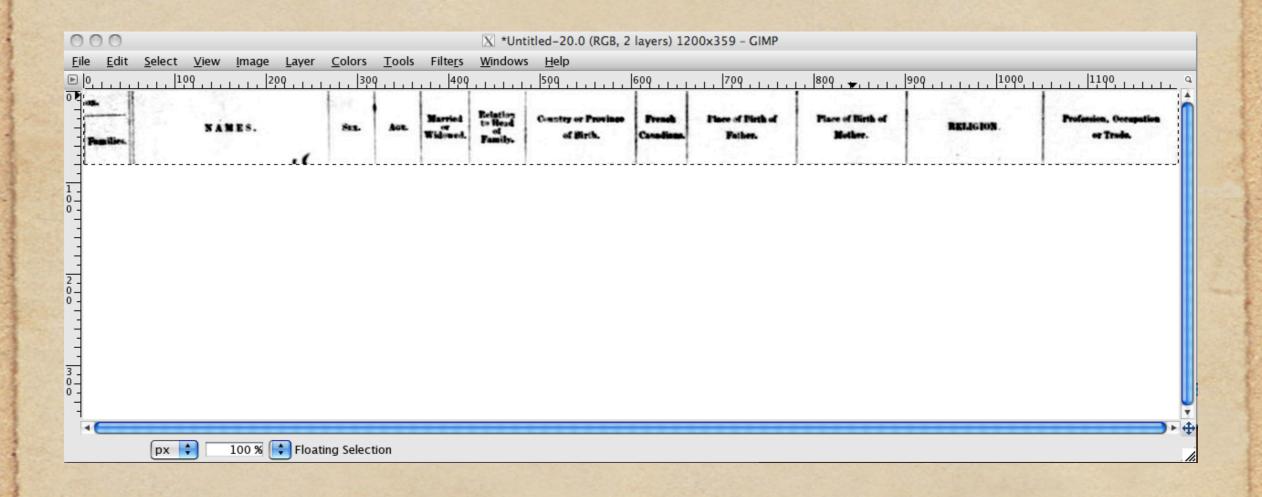

All three images are now merged into a single frame. Since the length of each of the images was not the same, you may wish to crop the merged image, as seen below.

| Pamilies. | NAMES.          | Sea. | Aut | Married<br>Widened. | Relation<br>to Head<br>of<br>Family. | Country or Province<br>of Birth. | Prends<br>Canadians. | Place of Pirth of<br>Pather. | Place of Birth of<br>Mother. | RELIGION   | Profession, Occupation or Trude. |
|-----------|-----------------|------|-----|---------------------|--------------------------------------|----------------------------------|----------------------|------------------------------|------------------------------|------------|----------------------------------|
| 178       | Wallace William | M    | 40  | M                   | -                                    |                                  | 1                    | PEN.                         | N.B.                         | matheroral | Farmer                           |
|           | " mary Sauce    | #    | 40  | 1                   | W                                    |                                  | 1                    | N.B.                         |                              |            |                                  |
|           | · drost &       |      |     |                     |                                      |                                  |                      |                              | P.E.S.                       | L          |                                  |
|           | Wallace John W  | 1    | 16  | -                   | 1                                    | P. B. J.                         | -                    | P.E.S.                       | P.C. S.                      | motherist  | -                                |
|           | . alberta hay   | 1    | 14  | -                   | D                                    |                                  | -                    |                              |                              |            | _                                |
|           | · Joseph X.     |      |     |                     | 8                                    |                                  | -                    |                              |                              |            | 1                                |
|           | . Lester R      | M    | 2   | -                   | 1                                    | ,,                               | -                    | 2                            |                              |            |                                  |
|           | · Ruby Same     |      |     |                     | 0                                    | **                               | -                    | **                           |                              | 64         | _                                |

The last step is to resize the new composite image to use as a TMG exhibit. My size preference for census images is 1000-1200 pixels wide, depending the clarity of the image.

In a new window, open the new merged file. Select Image > Scale. Enter 1000 in the Width field. The value for Height will be recalculated automatically.

Click Scale.

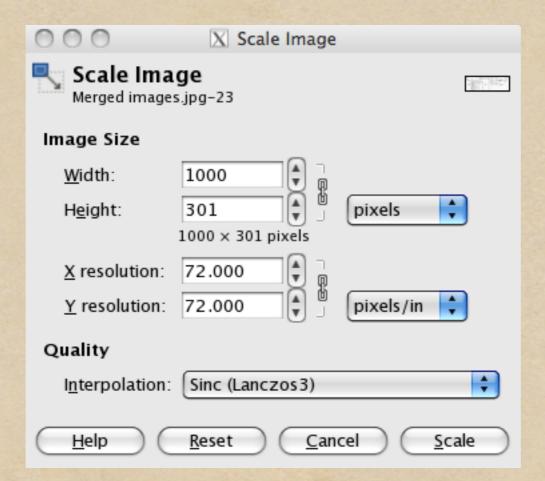

The remaining task involves copy/move the file to your TMG Exhibits folder.